# **Onboard xApp**

**Obsolete Note** Λ

We are in the process of moving this xApp writing guide to [https://docs.o-ran-sc.org.](https://docs.o-ran-sc.org/en/latest/)

Please refer to [App Writing Guide](https://wiki.o-ran-sc.org/display/ORANSDK/App+Writing+Guide) for latest guide.

To onboard an xApp, you can utilize either the CLI tool or the REST APIs of xapp onboarder.

## **Prerequisites**

- A working RIC instance. Please refer to "[RIC Installation Guide"](https://docs.o-ran-sc.org/projects/o-ran-sc-it-dep/en/latest/installation-guides.html) for details.
- xApp descriptor JSON file
- Schema JSON file

### Onboarding using xapp-onboarder RESTAPIs

1. Find out the ingress IP for your RIC instance. If you deploy RIC using it/dep deployment script, it should be your host(VM)'s IP.

- 2. We recommend to use postman for rest API calls.
	- Download postman
	- (optional) you can download and import our postman API collection file here. Set ingress host to the INGRESS IP. ingress port http to 32080, xapp\_onboard\_path to /onboard, and appmgr\_path to /appmgr

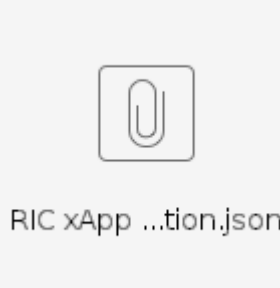

- 1. Onboard xApp
	- Send a POST request to [http://INGRESS\\_HOST:32080/onboard/api/v1/onboard](http://INGRESS_HOST:32080/onboard/api/v1/onboard)
	- Header Content-Type is application/json
	- Body includes two entry:
		- config-file.json: The xapp descriptor JSON. Copy your xapp descriptor file content into the config-file.json section of the body. controls-schema.json: The schema JSON for controls section. Copy the schema file into the controls-schema.json section of the body. (OPTIONAL, if you don't have controls section in your descriptor)

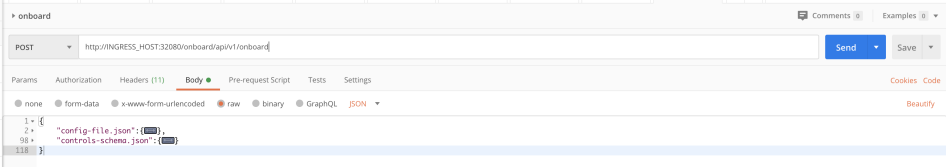

- 2. (Optional)Download xApp helm chart
	- Send a GET request to [http://INGRESS\\_HOST:32080/onboard/api/v1/charts/xapp/<XAPP\\_NAME>/ver/<XAPP\\_VERSION>](http://INGRESS_HOST:32080/onboard/api/v1/onboard)

#### Onboarding using xapp-onboarder CLI tools

- 1. Find out the ingress IP for your RIC instance. If you deploy RIC using it/dep deployment script, it should be your host(VM)'s IP.
- 2. Install xapp-onboarder CLI

```
git clone "https://gerrit.o-ran-sc.org/r/it/dev"
cd dev/xapp_onboarder
pip3 install ./
```
3. Set up the environment variables for CLI connection

export CHART\_REPO\_URL="http://<INGRESS\_IP>:32080/helmrepo"

# It should return True if your CLI tool is properly connected to the RIC instance cli health

4. Onboard your xApp. Please refer to [xApp descriptor](https://wiki.o-ran-sc.org/display/RICA/xApp+descriptor) for preparing for the xApp descriptor

# Make sure that you have the xapp descriptor config file and the schema file at your local file system cli onboard CONFIG\_FILE\_PATH SHCEMA\_FILE\_PATH

5. (OPTIONAL) Download the xApp helm charts If onboarding fails, the cli will return you messages that indicate where the errors are in the descriptor.

cli download\_helm\_chart XAPP\_CHART\_NAME VERSION --output\_path=OUTPUT\_PATH

#### 6. (OPTIONAL) Download the xApp override values.yaml file

cli download\_values\_yaml XAPP\_CHART\_NAME VERSION --output\_path=OUTPUT\_PATH